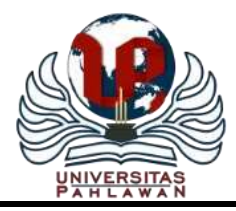

**Jurnal Pendidikan dan Konseling**

Volume 4 Nomor 4 Tahun 2022 [E-ISSN: 2685-936X](https://issn.lipi.go.id/terbit/detail/1566793559) dan [P-ISSN: 2685-9351](https://issn.lipi.go.id/terbit/detail/1566793763)  **Universitas Pahlawan Tuanku Tambusai**

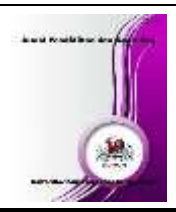

**Sistem Penunjang Keputusan Pemilihan Karyawan pada Lelang Jabatan General Manager Menggunakan Metode Topsis di PT Garam**

# **Muhammad Amin Ilyasyah<sup>1</sup> , Awalludiyah Ambarwati<sup>2</sup> , Latipah<sup>3</sup>**

<sup>1,2</sup>Program Studi Sistem Informasi Fakultas Ilmu Komputer Universitas Narotama <sup>3</sup>Program Studi Teknik Informatika Fakultas Teknik dan Ilmu Komputer Universitas Narotama Email: [Ilyaschow@gmail.com](mailto:Ilyaschow@gmail.com)<sup>1</sup>, [ambarwati1578@yahoo.com](mailto:ambarwati1578@yahoo.com)<sup>2</sup>, [latifahrifani@gmail.com](mailto:latifahrifani@gmail.com)<sup>3</sup>

# **Abstrak**

Dalam sebuah organisasi terutama organisasi dalam perusahaan, memiliki banyak struktur hirarki untuk menjalankan perusahaan.struktur hirarki dibedakan dalam pengelompokan beberapa divisi yang memiliki jenjang struktur yang jelas.di perusahaan PT Garam jabatan tertinggi dalam divisi yang memagang kendali serta visi dan misi atas divisi tersebut iyalah posisi jabatan General Manager. Untuk mengisi jabatan yang penting tersebut, diperlukan proses seleksi/ lelang jabatan untuk mendapatkan general manager yang berkualitas, maka dibuatlah sistem penunjang keputusan (SPK) untuk mempermudah dalam proses perhitungan dan memberikan rekomendasi kepada owner dalam memutuskan karyawan yang layak menempati jabatan general manager. Sistem yang dibuat menggunakan metode TOPSIS dikarenakan memiliki kelebihan dalam menentukan kriteria sebagai benefit atau cost, menentukan solusi yang ideal serta memaksimalkan kriteria keuntungan dan meminimalkan kriteria biaya.

**Kata Kunci:** *SPK, metode TOPSIS, lelang jabatan.*

# **Abstract**

In an organization, especially an organization within a company, it has many hierarchical structures to run the company. The hierarchical structure is distinguished in the grouping of several divisions that have a clear structure level. At PT Garam the highest position in the division that holds control and the vision and mission of the division is the position General Manager position. To fill this important position, a selection process / job auction is needed to get a qualified general manager, so a decision support system (SPK) is made to simplify the calculation process and provide recommendations to the owner in deciding which employees are eligible to occupy the general manager position. The system created using the TOPSIS method because it has advantages in determining criteria as benefits or costs, determining the ideal solution and maximizing profit criteria and minimizing cost criteria. **Keywords:** *SPK, TOPSIS method, job auction.*

# **PENDAHULUAN**

PT Garam merupakan salah satu badan usaha milik negara atau yang disingkat BUMN yang merupakan juga tempat author berkarir saat ini (pt garam, 2022). Tentu dalam sebuah organisasi ataupun perusahaan, sumber daya manusia merupakan salah satu faktor penting baik dalam hal pengambil kebijakan, untuk mencapai tujuan maupun dalam pengoperasi perusahaan, dalam perusahaan terutama BUMN yang memiliki siklus pergantian jabatan yang lumayan sering yang biasa diadakan job posting atau perencanaan sumber daya manusia yang sering dikenal di PT garam adalah job tender (Larasati, 2018).

Metode yang sering digunakan pada penelitian adalah metode AHP (Permatasari, 2020). Metode Fuzzy model *Weighted Product* (WP) (Muslihidun & Rahayu, 2019). Metode TOPSIS (Wahyuni, 2017), dan metode lainnya. AHP memiliki kelebihan dalam menyederhanakan masalah yang kompleks sehingga tampak lebih terstuktur dan sistematis sedangkan kelemahannya sangat subjektif sesuai dengan keinginan sang ahli (Permatasari, 2020). Fuzzy model WP lebih singkat dan efisien namun memiliki kelemahan dalam mengukur kinerja relatif masih sederhana (Muslihidun & Rahayu, 2019). Metode TOPSIS memiliki kelebihan penentuan kriteria yang bersifat benefit atau cost serta mencari solusi ideal memaksimalkan kriteria keuntungan dan meminimalkan kriteria biaya dan juga mudah dalam memahaminya serta metode yang simpel, sedangkan kelemahannya adalah tidak dapat mempertimbangkan kepentingan relatif dari masing-masing jarak solusi ideal (Wahyuni, 2017).

Untuk sekarang dalam penelitian akan mengunakan metode TOPSIS dengan judul "Sistem Penunjang Keputusan Pemilihan Karyawan pada Lelang Jabatan General Manager Menggunakan Metode Topsis di PT Garam " dikarenakan metode yang simple, konsep yang mudah dipahami serta terdapat pembeda yang jelas antara cost dan benefit.

#### **Sistem Informasi**

Dalam artian luas sistem informasi dapat dipahami sebagai sekumpulan subsistem yang saling berhubungan, berkumpul bersama-sama dan membentuk satu kesatuan, saling berinteraksi dan bekerja sama antara bagian satu dengan yang lainnya dengan cara-cara tertentu untuk melakukan fungsi pengolahan data, menerima masukan (*input*) berupa data-data, kemudian mengelola (*processing*), dan menghasilkan keluaran (*output*) berupa informasi sebagai dasar bagi pengambilan keputusan yang berguna dan mempunyai nilai nyata yang dapat dirasakan akibatnya baik pada saat ini juga maupun di masa mendatang, mendukung kegiatan operasional, menejerial, dan strategi organisasi, dengan memanfaatkan berbagai sumber daya yang ada dan tersedia bagi fungsi tersebut guna mencapai tujuan (Sutanta, 2003).

#### **Karyawan dan Lelang Jabatan**

Pegawai adalah sumber daya manusia yang dimiliki oleh organisasi yang digunakan untuk menggerakkan atau mengelola sumber daya lainnya sehingga harus benar-benar dapat digunakan secara efektif dan efisien sesuai kebutuhan riil organisasi [19].

Agar kinerja organisasi tetap terjaga maka setiap terjadi kekosongan jabatan, pihak-pihak yang berkompeten dengan masalah pegawai perlu menyiapkan pegawai pengganti yang memiliki kompetensi sesuai dengan kompetensi yang dituntut oleh jabatan tersebut. Untuk itu, perencanaan pegawai mulai dari proses rekrutmen, seleksi, penempatan pegawai, pendidikan dan latihan serta pembinaan karir akan sangat berpengaruh terhadap kinerja organisasi di masa depan [19].

Promosi model lelang jabatan pada struktur pemerintah yang menggunakan mekanisme merit system diasumsikan akan melahirkan pejabat yang berkompeten, sehingga memberikan dampak positif terhadap kinerja organisasi. Upaya pemerintah ini diharapkan dapat menjadi langkah solutif dalam rangka mereformasi birokrasi yang sudah terstigma negatif oleh patologi-patologinya ditengah masyarakat. Dalam proses penjaringan pejabat aparatur sipil negara ini, pemerintah memadukan antara kompetensi dari calon pejabat yang melamar dengan lowongan jabatan yang tersedia. Hasil dari lelang jabatan pejabat struktural ini tentunya akan melahirkan pejabat pemerintah yang berkompeten dan bermuara pada profesionalisme, akuntabilitas, serta peningkatan kinerja atau produktivitas organisasi [18].

#### **Sistem Penunjang keputusan**

Sistem Pendukung Keputusan (SPK) atau *Decision Support System* merupakan salah satu jenis sistem informasi yang bertujuan untuk menyediakan informasi, membimbing, memberikan prediksi serta mengarahkan kepada pengguna informasi agar dapat melakukan pengambilan keputusan dengan lebih baik.

Secara hirarki, SPK biasanya dikembangkan untuk pengguna pada tingkatan manajemen menengah dan tertinggi. Dalam pengembangan sistem informasi, SPK baru dapat dikembangkan jika sistem pengolahan transasi (level pertama) dan sistem informasi manajemen (level kedua) sudah berjalan dengan baik. SPK yang baik harus mampu menggali informasi dari *database* melakukan analisa, seta memberikan interpretasi dalam bentuk yang mudah dipahami dalam format yang mudah untuk digunakan (Hamdani & Selywati, 2013).

Adapun manfaat yang didapat melalui sebuah SPK yaitu;

- 1. Memperluas kemampuan pengambilan keputusan dalam memproses data atau informasi bagi pemakainya.
- 2. Membantu dalam pengambil keputusan untuk memecahkan berbagai masalah yang sangat kompleks dan tidak terstruktur.
- 3. Dapat menghasilkan solusi dengan lebih cepat serta hasilnya dapat diandalkan.
- 4. Dapat menjadi stimulan bagi pengambil keputusan dalam memahami persoalan, karena mampu menyajikan berbagai alternatif pemecahan [11]

#### **Metode Topsis**

*Technique For Orders Reference by Similarity to Ideal Solution* atau TOPSIS dikenalkan pertamakali oleh Yoon dan Hwang pada tahun 1981 untuk digunakan sebagai salah satu metode dalam memecahkan masalah multikriteria.

Metode Topsis mampu melakukan perangkingan terhadap alternatif terpilih. Dimana alternatif terpilih yang terbaik tidak hanya memiliki jarak terpendek dari solusi ideal positif, tetapi juga memiliki jarak terpanjang dari solusi idela negatif. Solusi ideal positif diartikan solusi yang memaksimalkan atribut keuntungan (*profit)* dan meminimalkan atribut biaya (*cost*)*.* Sedangkan solusi ideal negatif diartikan dengan solusi yang meminimalkan atribut keuntungan (*profit*) dan memaksimalkan biaya (*cost*) (Kristiana, 2018).

Pada penelitian ini penulis menggunakan beberapa penelitian terdahulu sebagai referensi dalam menyelesaikan penelitian ini.adapun beberapa penelitian terdahulu yang digunakan sebagai referensi, Penelitian berjudul "*Sistem Pendukung Keputusan Penerimaan Pegawai dengan Metode TOPSIS*" (Wahyuni, 2017). Dari sumber penelitina di atas membahas SPK menggunakan metode TOPSIS yang sangat relevan dengan metode yang diajukan oleh penulis, mengulas tentang betapa pentingnya menyeleksi pegawai yang berkualitas dengan kriteria IPK, nilai TOEFL, pengalaman kerja, usia dan Tes Potensi Akademik. Sehingga akan mendapatkan hasil rekomendasi karyawan terbaik menggunakan metode tersebut.

Penelitian berjudul "*Penerapan Metode TOPSIS dalam Pemilihan Leader Official PKKMB Terbaik*" (Fadillah, Fauziah, Asri, Alfiza, & Irawan, 2019). Dari sumber penelitina di atas membahas SPK menggunakan metode TOPSIS yang sangat relevan dengan metode yang diajukan oleh penulis, mengulas tentang pemilihan senior pendamping untuk mendampingi mahasiswa baru dalam masa Perkenalan Kehidupan Kampus Mahasiswa Baru (PKKMB) dikampus AMIK dan STIKOM Tunas Bangsa Pematangsiantar. Dalam proses seleksi ini diperlukan kriteria IPK, Semester, Pengalaman Organisasi, Kedisiplinan, dan Integristas.

Penelitian berjudul "*Sistem Pendukung Keputusan Kelayakan Pemberian Kredit dengan Metode* 

*TOPSIS*" (Mubarok, Suherman, Ramdhani, & Topiq, 2019). Dari sumber penelitina di atas membahas SPK menggunakan metode TOPSIS yang sangat relevan dengan metode yang diajukan oleh penulis, mengulas tentang kelayakan pemberian kredit di koperasi syariah BMT itQan. Untuk memudahkan dalam pemberian kredit maka dibuatkan sistem aplikasi SPK dengan kriteria rumah, skor PPI, Repayment Capacity, Kebutuhan Pembiayaan, Pendapatan.

Penelitian berjudul "*Penerapan AHP dalam Menentukan Lokasi Pabrik Tempe*"(Permatasari, 2020). Dari sumber penelitina di atas membahas SPK menggunakan metode AHP yang dapat menjadi salah satu referensi metode bagi penulis, mengulas tentang pemilihan lokasi pabrik tempe di wilayah Karanganyar sehingga dapat memenuhi standar pabrik industri tempe. Dengan kriteria jarak pasar dan pemasaran, jarak dengan lokasi pemasok bahan baku, fasilitas transportasi, fasilitas pendukung dan utilitas, ketersediaan tenaga kerja, serta kondisi geologi dan iklim. Setelah perhitungan nilai kriteria yang menjadi prioritas utama adalah kriteria kondisi geologi dan iklim dengan bobot kriteria sebesar 34,67%. Penelitian berjudul "*Decision Support System in Kindergarten Selection using TOPSIS Method*"(Muslihudin et al., 2019). Dari sumber penelitina di atas membahas SPK menggunakan metode TOPSIS yang sangat relevan dengan metode yang diajukan oleh penulis, mengulas tentang betapa pentingnya pemilihan pendiidkan dasar bagi anak usia dini dengan memilih lokasi sekolah TK. Dengan kriteria Akreditasi, Jarak dari rumah, fasilitas, biaya sekolah.

#### **METODE**

Metode yang digunakan dalam penelitian ini adalah metode *Waterfall* dengan runtutan tahapan sebagai berikut:

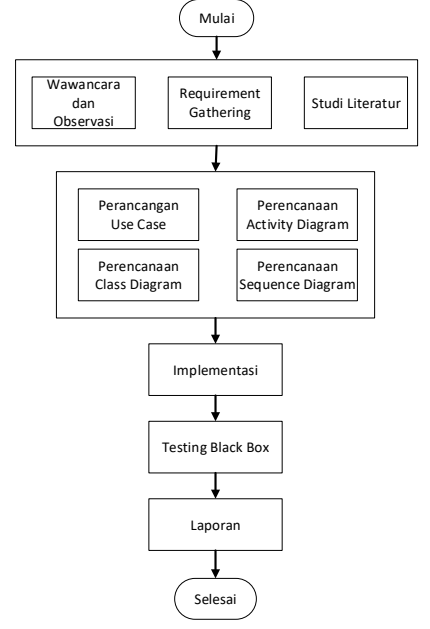

**Gambar 1 Flowchart Alur Penelitian**

Dalam pencarian data dan bahan seputar topik penelitian ini dibutuhkan studi literature guna membantu dalam proses pengerjaan. Berfungsi juga sebagai referensi dan atau rujukan yang sesuai dengan topik dan metode yang di pilih. Dilakukan uji coba atau testing terhadap sistem yang telah dibuat. Tujuannya adalah untuk melihat sistem berjalan dengan semestinya menggunakan metode *Testing Black Box.*

Pada tahap penelitian ini, dilakukan wawancara kepada Bapak Chandra Putra Pradana selaku *General Manager IT* dari PT Garam, agar dapat dikumpulkan data-data yang valid untuk membantu proses pembuatan sistem pendukung keputusan tersebut. Penelitian ini melakukan metode interview bebas kepada PT Garam, berikut hasil dari wawancara tersebut;

- 1. Belum ada sistem penunjang keputusan atau decision support system dalam pemilihan General Manager.
- 2. Dengan akan dibuatnya sistem pendukung keputusan ini diharapkan memudahkan dalam melakukan pengambilan keputusan
- 3. Mudah telusur, dan data historical dari lelang jabatan dapat tersimpan dengan baik dan aman.

Dilakukan uji coba atau testing terhadap sistem yang telah dibuat. Tujuannya adalah untuk melihat sistem berjalan dengan semestinya menggunakan metode *Testing Black Box*. Pada tahap ini, penelitian menghasilkan laporan dari perancangan dan pembangunan sistem pendukung keputusan yang berisikan hasil dari pembuatan sistem dari awal sampai selesai

### **HASIL DAN PEMBAHASAN**

# **Perhitungan Metode Topsis**

Dalam bab IV ini penulis akan memaparkan perhitungan dari hasil penjelasan pada bab II poin 2.2.3 Metode Topsis menggunakan data *dummy* atau data contoh, berikut langkah- langkah pengerjaanya;

#### **Menentukan Kriteria, Bobot, dan Tipe**

Dari Gambar 2 Kriteria Penilaian Lelang Jabatan, maka dapat disederhanakan menjadi bentuk tabel untuk dapat mengakomodasi kriteria, bobot, beserta tipe. Berikut tabel dibawah ini.

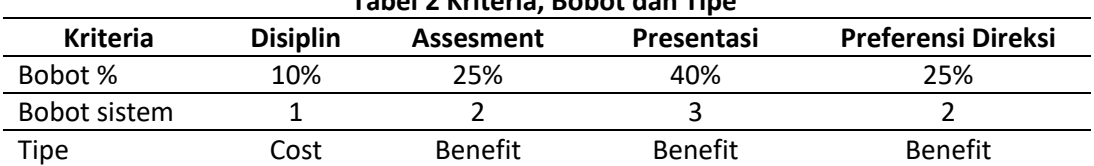

### **Tabel 2 Kriteria, Bobot dan Tipe**

#### **Nilai Preferensi**

Setelah menentukan kriteria, bobot dan tipe. Kemudian memasukkan alternafit dan nilai preferensi sebagai bahan untuk menghitung spk menggunakan metode topsis.

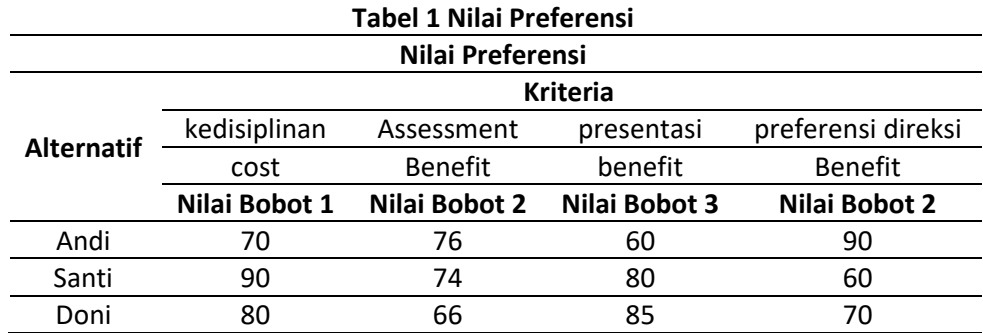

#### **Matriks Keputusan Ternormalisasi**

Hasil dari tabel 2 Nilai Preferensi, selanjutkan membuat menjadi tabel matriks keputusan ternormalisasi menggunakan rumus sebagai berikut; r<sub>ij =</sub> Xij

$$
=\frac{\lambda_{ij}}{\sqrt{\sum_{i=1}^{m}x_{ij}^{2}}}
$$

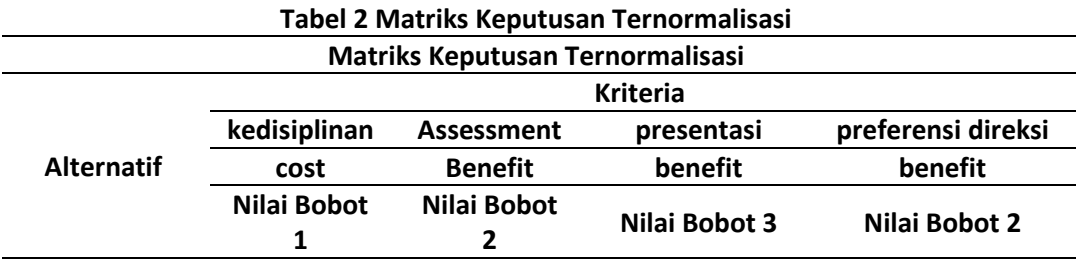

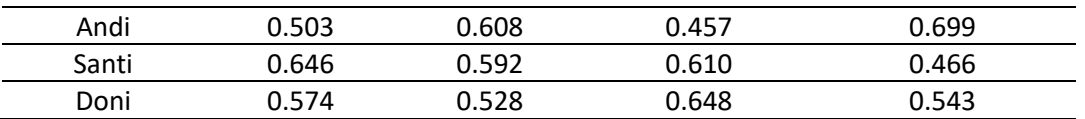

#### **Matriks Keputusan Ternormalisasi Terbobot**

Hasil dari tabel 3 Matriks keputusan ternormaliasi, selanjutkan membuat menjadi tabel matriks keputusan ternormalisasi terbobot menggunakan rumus sebagai berikut; Yij = wi\*rij

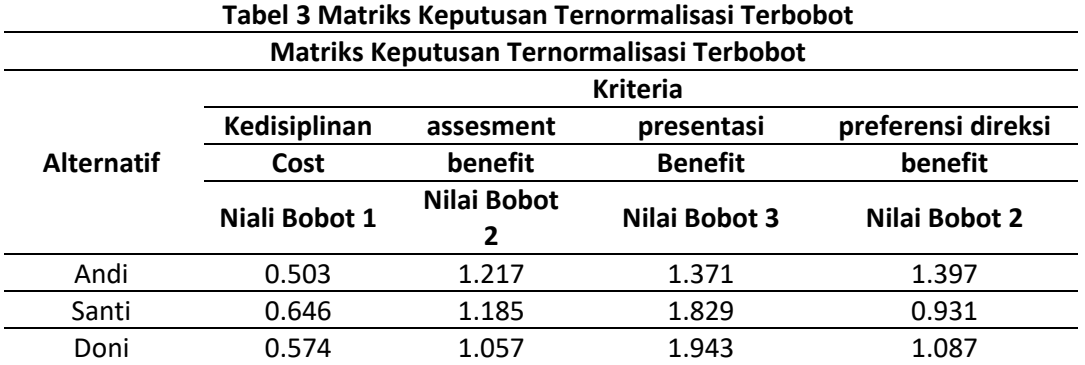

### **Matriks Solusi Ideal Positif dan Negatif**

Hasil dari tabel 4 Matriks keputusan ternormaliasi terbobot, selanjutkan membuat menjadi tabel matriks solusi ideal positif dan negatif menggunakan rumus sebagai berikut.

A += 
$$
(y_1^+, y_2^+, \dots, y_n^+)
$$
  
\nA =  $(y_1^-, y_2^-, \dots, y_n^-)$   
\ndengan:  
\n $y_j^+ = \begin{cases} \n\max_j y_{ij}; \text{ jika } j \text{ adalah atribut keuntungan} \\ \n\min_j y_{ij}; \text{ jika } j \text{ adalah atribut biaya} \\ \n\min_j y_{ij}; \text{ jika } j \text{ adalah atribut keuntungan} \\ \n\min_j y_{ij}; \text{ jika } j \text{ adalah atribut biaya} \n\end{cases}$ 

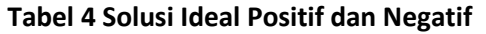

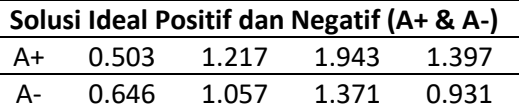

#### **Jarak Antar Alternatif Solusi Ideal Posifit dan Negatif**

Hasil dari tabel 5 Matriks solusi ideal positif dan negatif, selanjutkan membuat menjadi tabel jarak antar alternatif solusi ideal posifit dan negatif menggunakan rumus sebagai berikut;

Solusi ideal positif:

Solusi ideal negative:

$$
D_i = \sqrt{\sum_{j=1}^n (y_{ij} - y_i)^2}
$$
 
$$
D_i = \sqrt{\sum_{j=1}^n (y_{ij} - y_i)^2}
$$

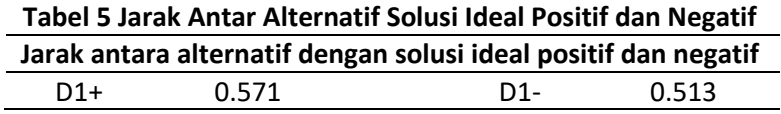

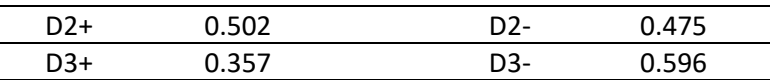

# **Hasil Akhir Nilai Preferensi Setiap Alternatif**

Hasil dari tabel 6 jarak antar alternatif solusi ideal posifit dan negatif, selanjutkan membuat menjadi tabel hasil akhir nilai preferensi menggunakan rumus sebagai berikut.

 $Vi = Di$ -

 $Di- + Di+$ 

Dengan Urutan nomor satu adalah hasil paling tinggi kemudian disusul dengan nilai setelahnya.

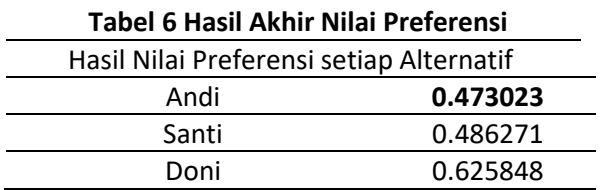

#### **Activity Diagram**

Memberikan bentuk visual dari use case diagram kedalam bagan alir yang berisikan aktifitas dan tindakan antara aktor dengan sistem.

#### **a. AD 01 Login**

Activity diagram dibawah ini menunjukkan proses login antara aktor admin, direktur dengan sistem.

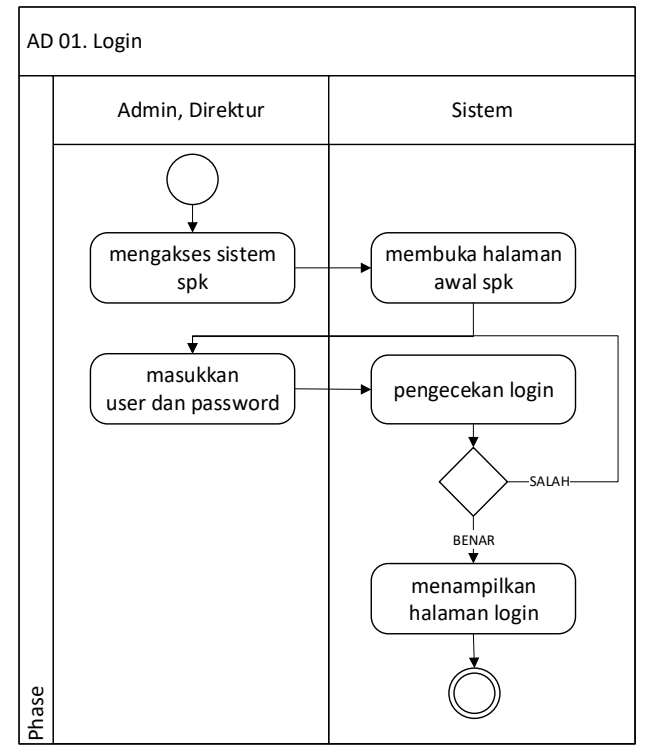

**Gambar 1 Activity diagram Login**

### **b. AD 02 Mengelola Topik Perhitungan**

Activity diagram dibawah ini menunjukkan proses dalam mengelola topik.

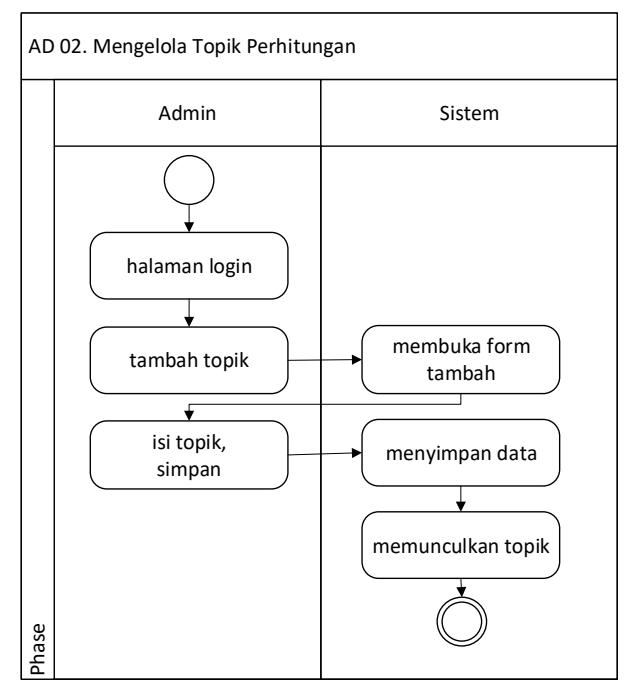

**Gambar 2 Activity diagram Mengelola Topik Perhitungan**

# **c. AD 03 Mengelola Kriteria**

Activity diagram dibawah ini menunjukkan dalam mengelola kriteria yang berupa nama kriteria, bobot, dan tipe.

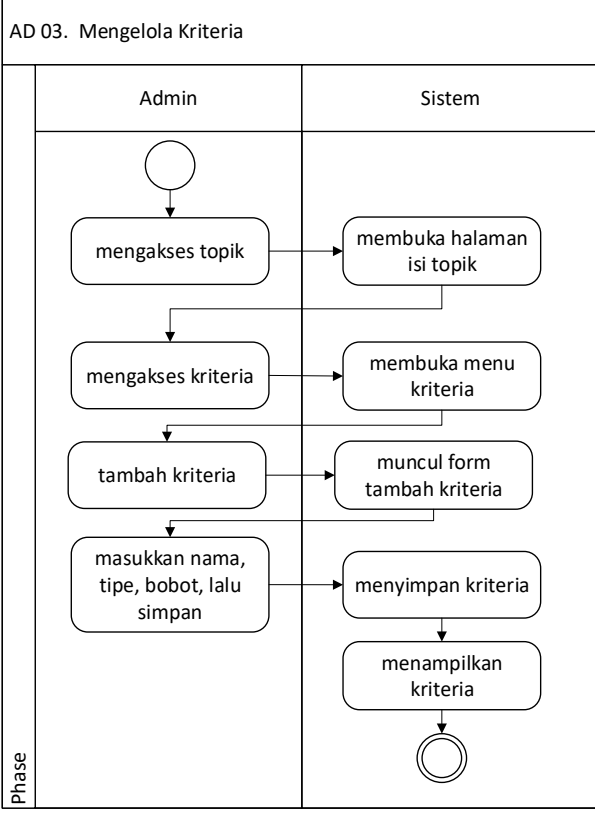

**Gambar 3 Activity diagram Mengelola Kriteria**

# **d. AD 04 Mengelola Detail Topik**

Activity diagram dibawa ini menjabarkan alur admin dalam mengelola Detil Topik, yaitu sub dari topik yang telah di buat pada activity gambar 3.

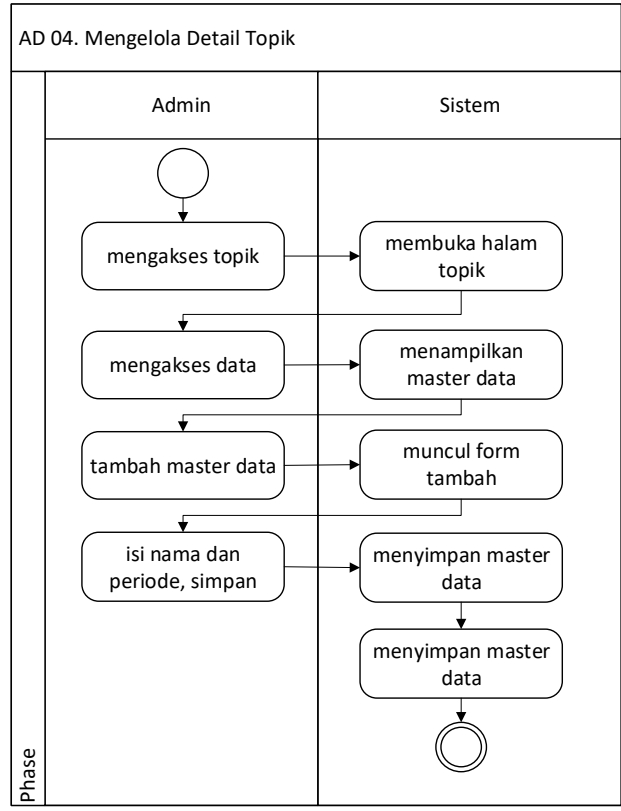

**Gambar 4. 4 Activity diagram Mengelola Detail Topik**

# **e. AD 05 Mengelola Data Alternatif**

Avtivity diagram dibawah ini menjabarkan alur dari mengelola data alternatif yaitu data dari karywan dan nilai – nilai dari kriteria yang ada.

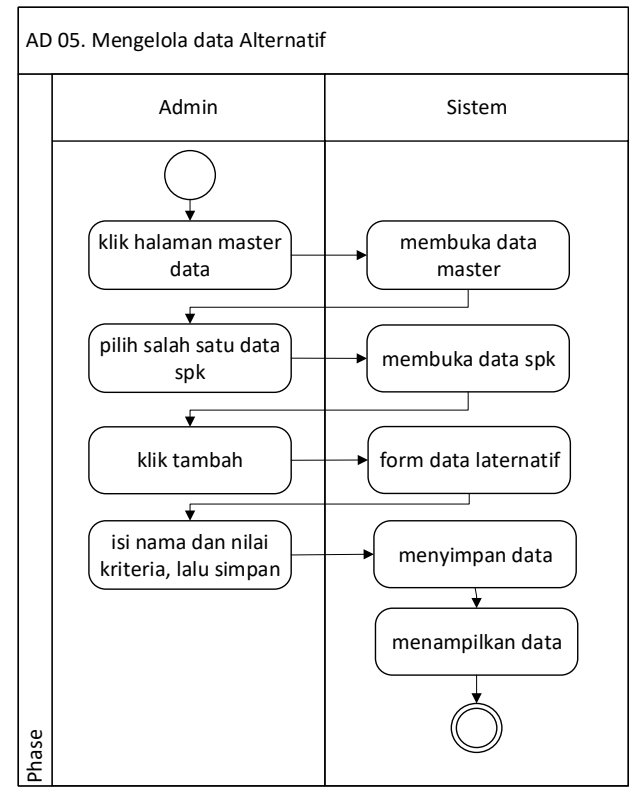

**Gambar 4. 5 Activity diagram Mengelola Data Alternatif**

### **f. AD 06 Memproses Perhitungan**

Activity diagram dibawah ini menjabarkan langkah proses perhitungan dari data alternatif yang telah di inputkan.

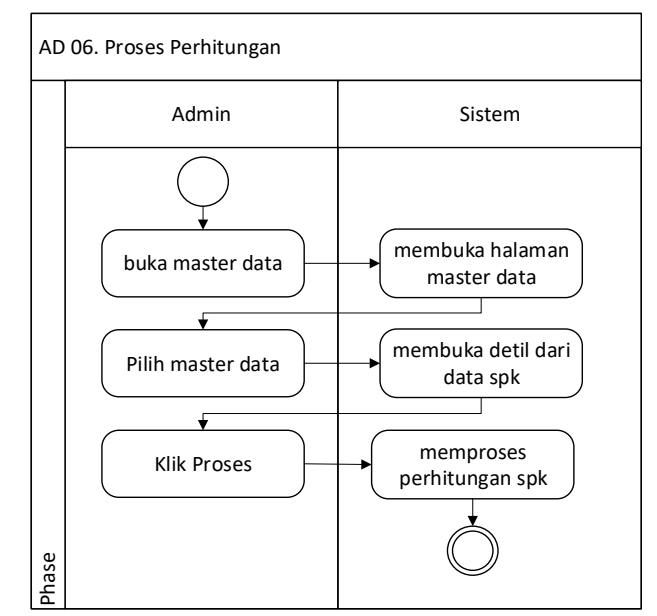

Gambar 4. 6 Activity diagram Memproses Perhitungan

### **g. AD 07 Melihat Hasil Perhitungan**

Activity diagram dibawah ini menunjukkan hasil dari perhitungan yang telah dilakukan.

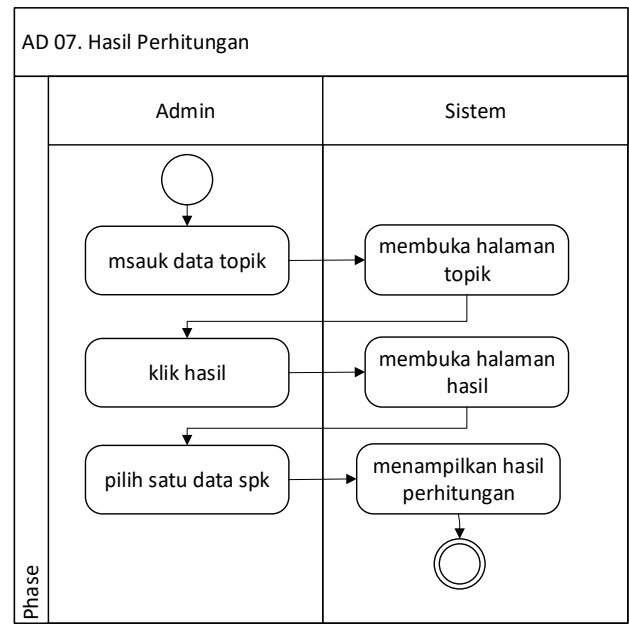

**Gambar 4. 7 Activity diagram Hasil Perhitungan**

#### **h. AD 08 Keputusan Direksi**

Activity diagram dibawah ini menunjukkan alur menentukan karyawan yang akan pilih menjadi general manager.

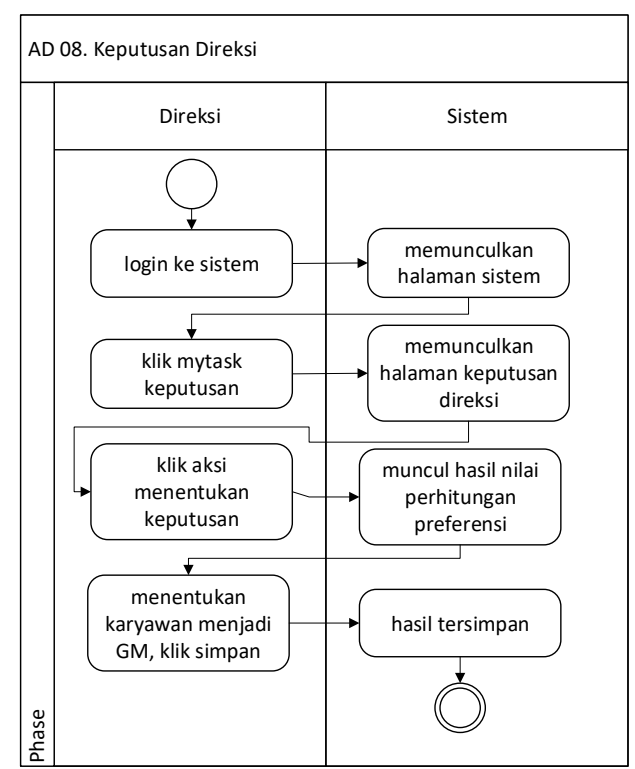

**Gambar 4. 8 Activity diagram Keputusan Direksi**

# **i. AD 09 Reporting Hasil Keputusan**

Activity diagram dibawah ini menunjukkan alur dalam melihat reporting hasil dari keputusan direksi.

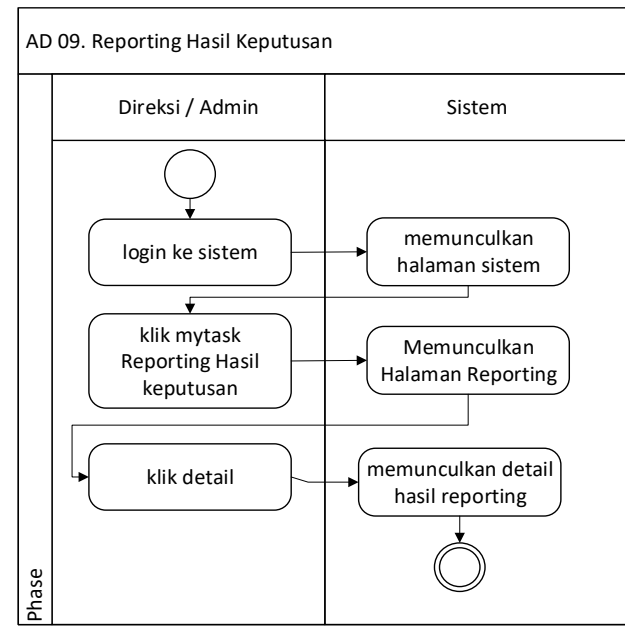

**Gambar 9 Activity diagram Reporting Hasil Keputusan**

# **Sequence Diagram**

Sequence diagram digunakan untuk menjelaskan dan menampilkan interaksi antar objek-objek didalam sebuh sistem.

# **a. SD 01 Login**

Sequence diagram login menggambarkan aktifitas login yang dilakukan oleh actor admin dan direksi sampai dengan masuk ke halaman beranda.

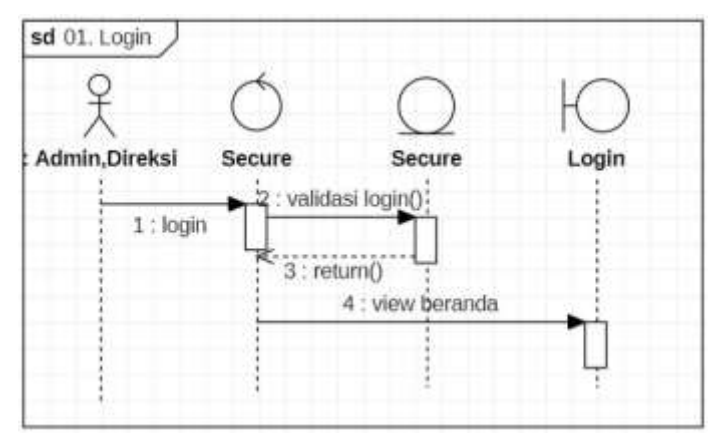

**Gambar 10 Sequence Diagram Login**

# **b. SD 02 Mengelola Topik Perhitungan**

Sequence diagram mengelola topik menunjukkan aktifitas dari admin dalam melakukan penambahan topik perhitungan mulai dari menginput topik sampai dengan hasil inputan di tampilkan.

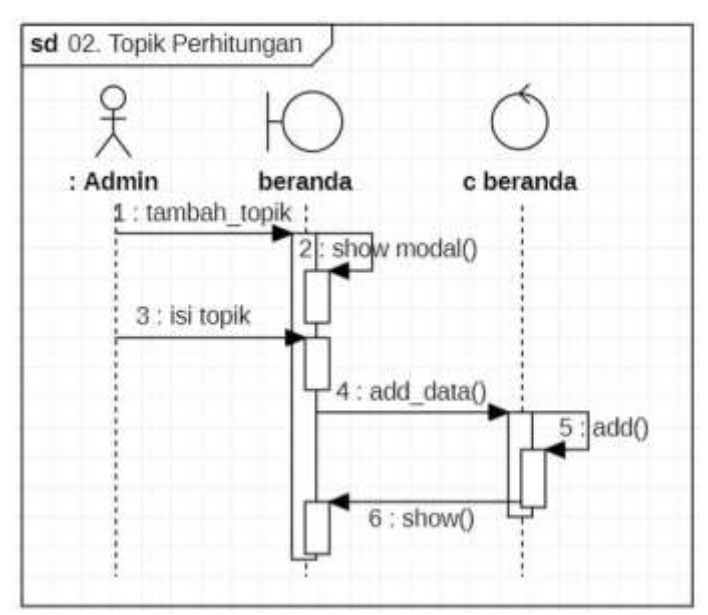

**Gambar 11 Sequence Diagram Topik Perhitungan**

# **c. SD 03 Mengelola Kriteria**

Sequence diagram mengelola kriteria menunjukkan aktifitas dalam masuk ke menu kriteria, menambahkan kriteria sampai dengan kriteria berhasil di simpan kedalam sistem.

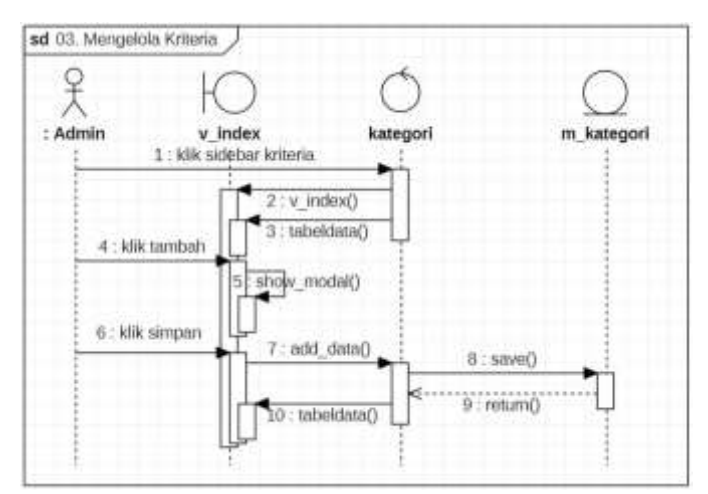

**Gambar 12 Sequence Diagram Mengelola Kriteria**

# **d. SD 04 Mengelola Detail Topik**

Sequence diagaram mengelola detail topik menunjukkan gambran aktifitas admin dalam masuk ke menu alternatif kemudian klik tambah untuk mengisikan sub topik, sampai dengan sub/ detail topik tersimpan ke sistem.

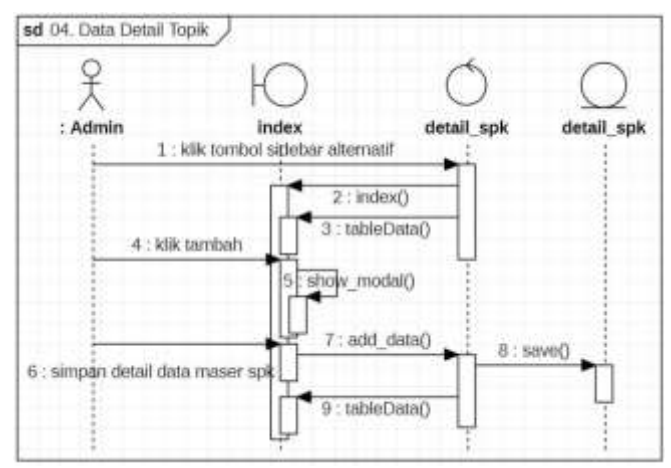

**Gambar 13 Sequence Diagram Mengelola Detail Topik**

# **e. SD 05 Mengelola data alternatif**

Sequence diagram mengelola data alternatif menunjukkan kegiatan mulai dari klik detail dari data detail topik, kemudia klik tambah dan isikan nama karyawan serta nilai-nilai kriteria untuk dijadikan sebagai alternatif.

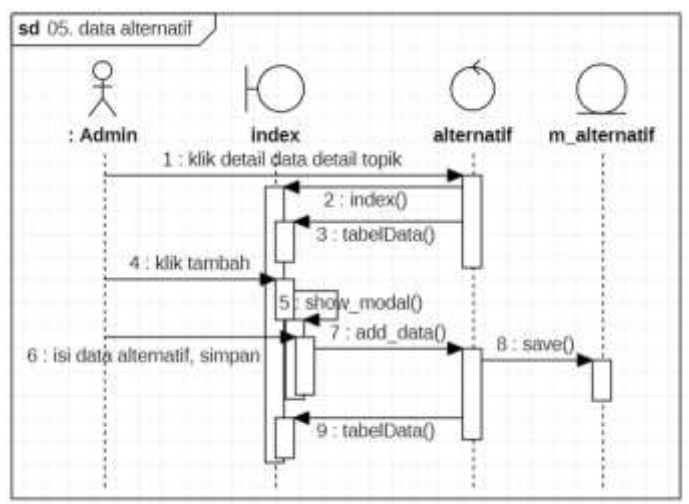

**Gambar 14 Sequence Diagram Mengelola Detail Topik**

# **f. SD 06 Memproses Perhitungan**

Sequence diagaram memproses perhitungan menunjukkan kegiatan dalam memproses data alternatif untuk mencari matriks keputusan ternormalisasi, matriks keputusan ternormalisasi terbobot, solusi ideal positif dan negatif, jarak antar alternatif dengan solusi ideal positif dan negatif, serta nilai preferensi setiap alternatif.

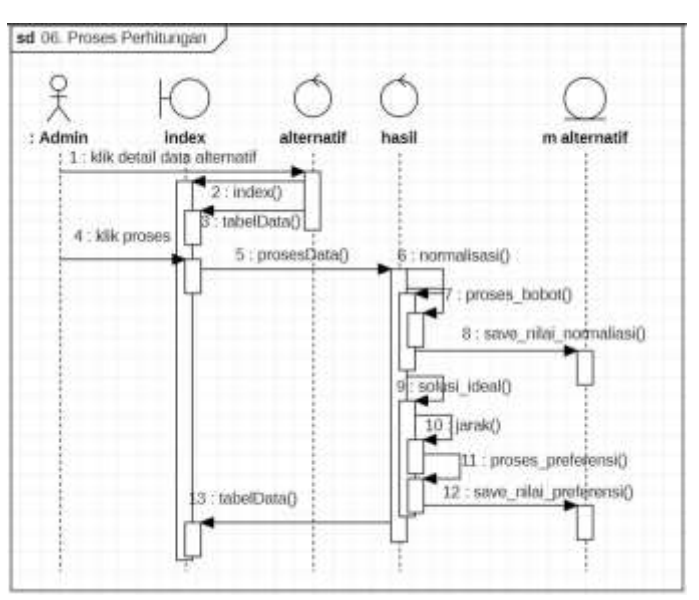

**Gambar 15 Sequence Diagram Memproses Perhitungan**

# **g. SD 07 Melihat Hasil Perhitungan**

Sequence diagaram hasil perhitungan untuk menunjukkan aktifitas admin dalam memperlihatkan hasil dari proses perhitungan.

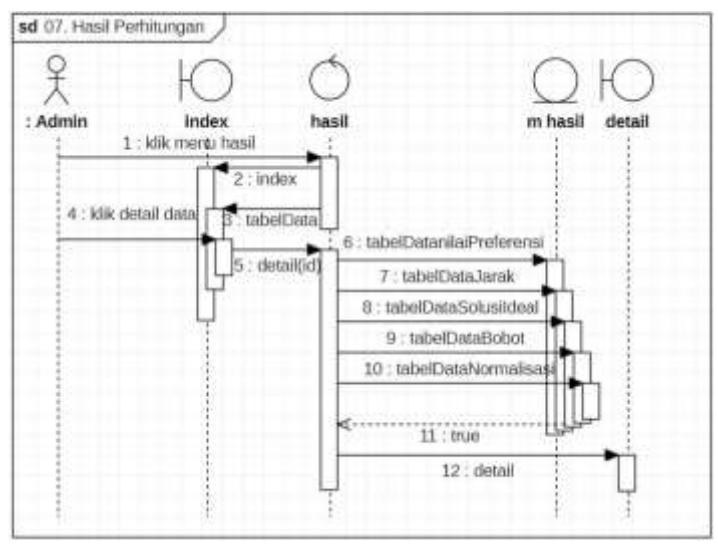

**Gambar 16 Sequence Diagram Melihat Hasil Perhitungan**

#### **h. SD 08 Keputusan Direksi**

Sequence diagaram keputusan direksi menjelaskan proses dalam menentukan karyawan menjadi General Manager.

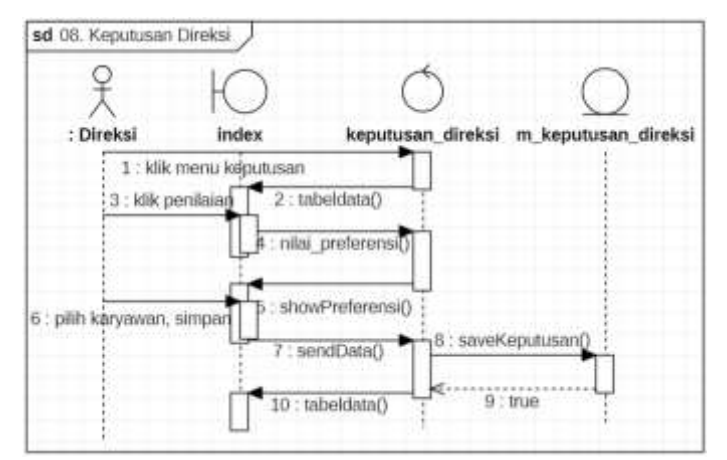

**Gambar 17 Sequence diagram Keputusan Direksi**

#### **i. SD 09 Reporting Hasil**

Sequence diagram reporting hasil menjelaskan proses dalam melihat hasil dari keputusan direksi.

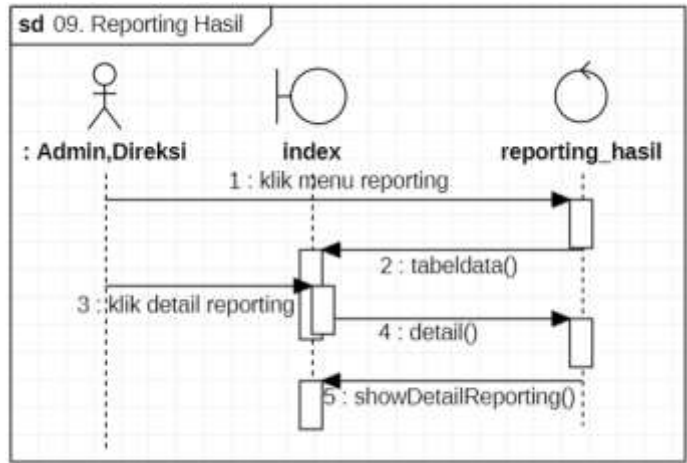

**Gambar 18 Sequence diagram Reporting Hasil**

# **Class Diagram**

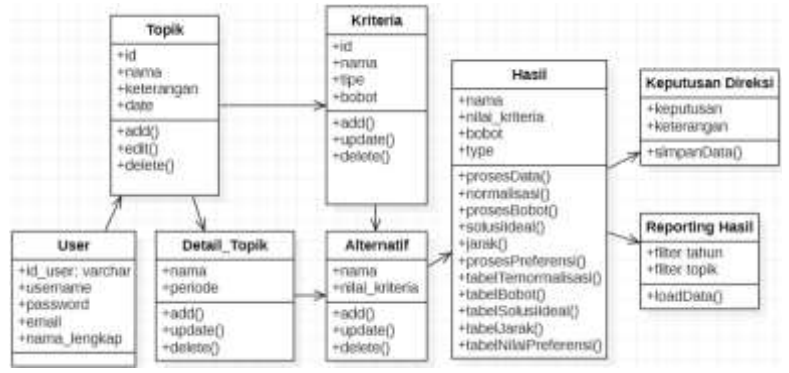

**Gambar 19 Class Diagram**

# **Implementasi**

Implementasi merupakan membuat aplikasi dari rancangan yang telah dibuat, sehingga dapat digunakan dan mencapai hasil yang di inginkan dalam penelitian. Berikut ini hasil dari implementasi aplikasi sistem pendukung keputusan berbasi website.

#### **SIMPULAN**

Berdasarkan hasil penelitian pada Bab sebelumnya dapat disimpulkan ;

- 1. Implementasi sistem penunjang keputusan ini dapat membantu menjadikan rekomendasi kepada direksi dalam penentuan General Manager selanjutnya.
- 2. Metode TOPSIS dapat diterapkan kepada penetapan General Manager melalui penilaian kriteria dan bobot yang telah sesuaikan berdasarkan SK Perusahaan.
- 3. Memudahkan dalam melihat kembali hasil yang telah diproses.
- 4. Memudahkan direksi dalam mengambil keputusan

# **DAFTAR PUSTAKA**

- Fadillah, Wanda Rizki, Fauziah, Asri, Yustika, Alfiza, Lola, & Irawan, Eka. (2019). Penerapan Metode Topsis dalam Pemilihan Leader Official PKKMB Terbaik. *Prosiding Seminar Nasional Riset Information Science (Senaris)*, *1*, 211–220.
- Hamdani, & Selywati, Deviana. (2013). Sistem Pendukung Keputusan Pemilihan Supplier Obat Menggunakan Metode Fuzzy Tsukamoto. *Jurnal Ilmiah SISFOTENIKA*, *3*(1), 21–30.
- Kristiana, Titin. (2018). Sistem Pendukung Keputusan Dengan Menggunakan Metode TOPSIS Untuk Pemilihan Lokasi Pendirian Grosir Pulsa. *Paradigma*, *20*(1), 8–12.
- Larasati, Sri. (2018). *Manajemen Sumber Daya Manusia* (1st ed.). Yogyakarta: Deepublish.
- Mubarok, Ade, Suherman, Himam Dwipratama, Ramdhani, Yudi, & Topiq, Salman. (2019). Sistem Pendukung Keputusan Kelayakan Pemberian Kredit Dengan Metode TOPSIS. *Jurnal Informatika*, *6*(1), 37–46.
- Muslihidun, Muhammad, & Rahayu, Dewi. (2019). Sistem Pendukung Keputusan Siswa Berprestasi Menggunakan Metode Weighted Product. *Jurnal TAM (Technology Acceptance Model)*, *9*(2), 114–119.
- Muslihudin, Muhamad, Ilayaraja, M., Kumar, K. Sathesh, Shankar, K., Jamilah, Jauharotun, Novitasari, Dita, Huda, Miftachul, Hashim, Wahidah, Rudenko, Irina V, & Maseleno, Andino. (2019). Decision support system in kindergarten selection using TOPSIS method. *International Journal of Recent Technology and Engineering*, *8*(1), 3291–3298.
- Permatasari, Cahyaning Kilang. (2020). Penerapan Analitycal Hierarchy Process (Ahp) dalam Menentukan Lokasi Pabrik Tempe. *Journal Of Applied Science (JAPPS)*, *2*(2), 024–033.
- pt garam. (2022). www.ptgaram.com.

Sutanta, Edhy. (2003). *Sistem Informasi Manajemen*. Yogyakarta: Graha Ilmu.

Wahyuni, Elyza Gustri. (2017). Sistem Pendukung Keputusan Penerimaan Pegawai Dengan Metode Topsis. *Jurnal Sains, Teknologi Dan Industri*, *14*(2), 108–116.